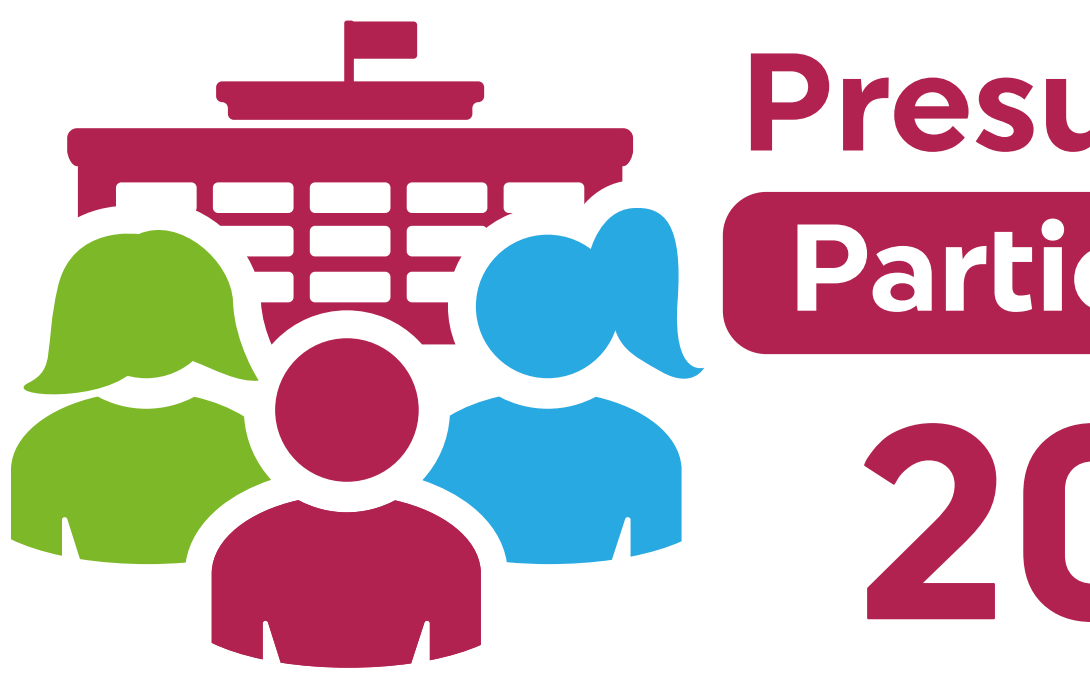

## MANUAL DE USUARIO

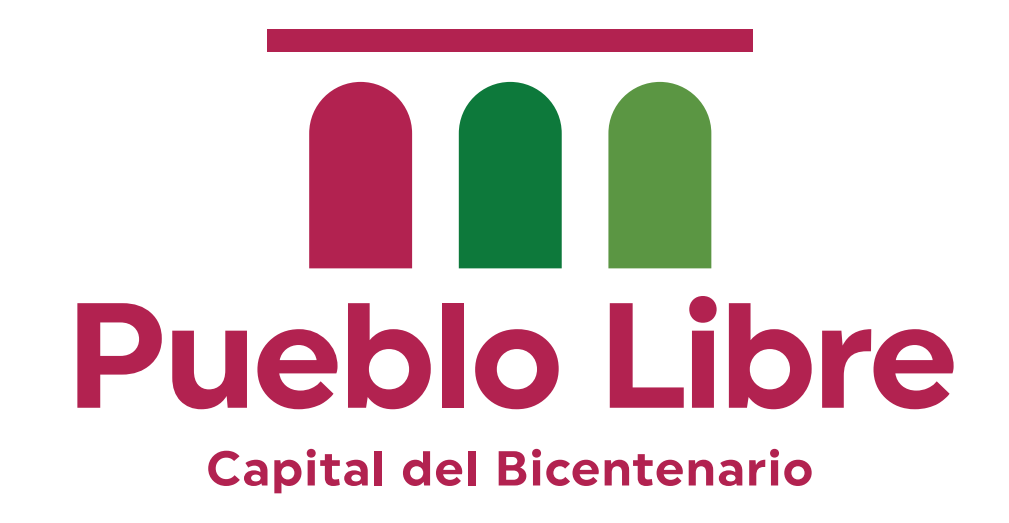

Presupuesto Participativo

2022

# Índice

Identificar el enlace de la página de Presupuesto Participativo 2022

Registro de Agentes Participativos

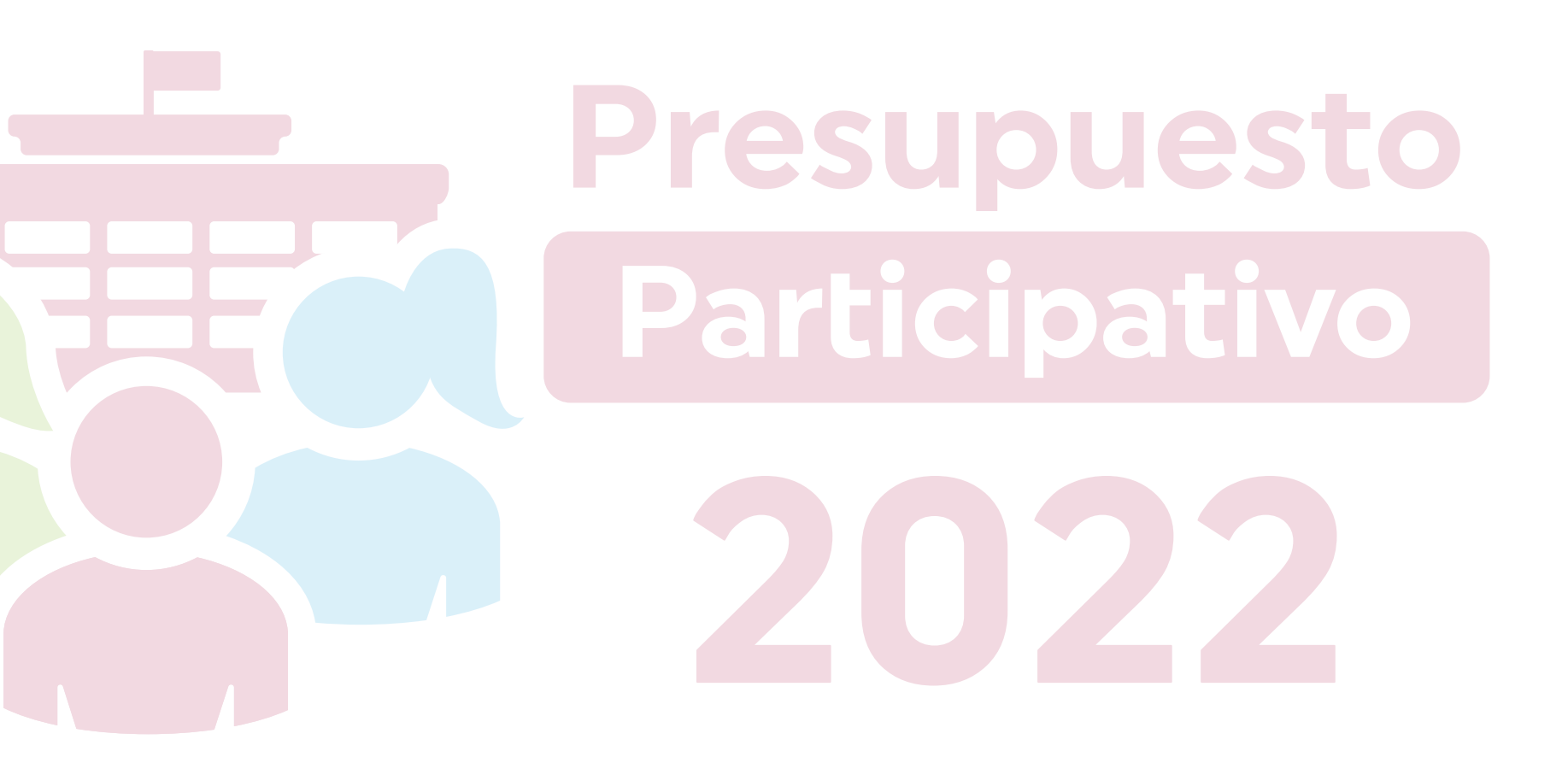

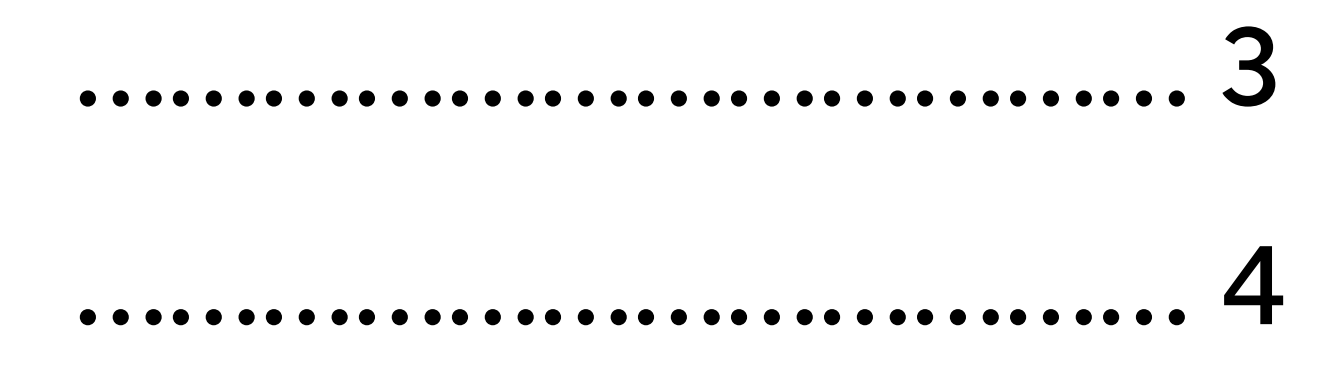

### Identificar el enlace de la página de Presupuesto Participativo 2022

Ingresar a **muniplibre.gob.pe/portal** e identificar los siguientes enlaces:

Ambos enlaces dirigen a la página de Presupuesto Participativo 2022: muniplibre.gob.pe/portal/presupuesto-participativo-2022

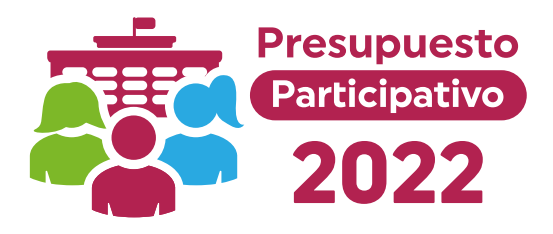

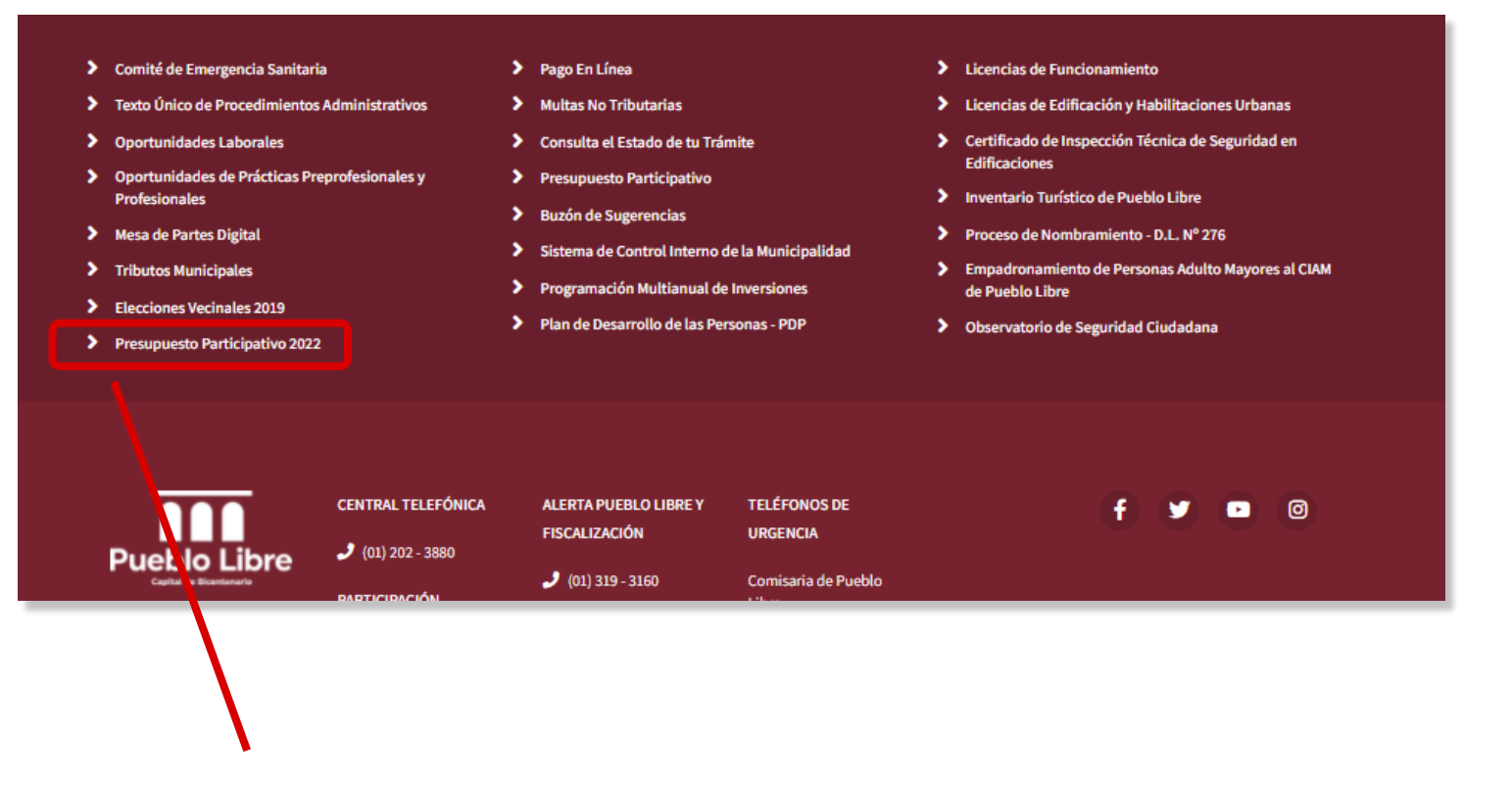

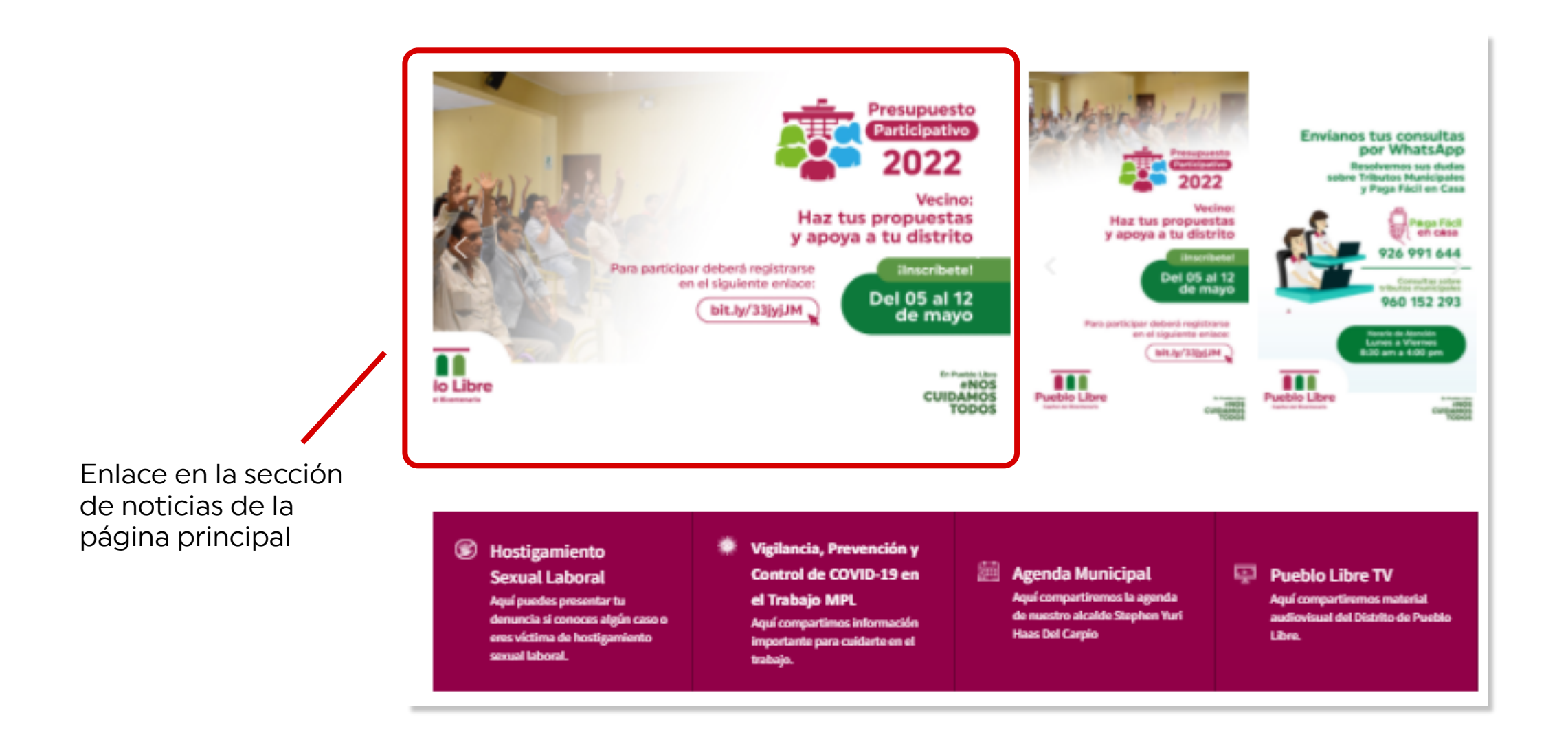

Enlace en la pie de página

## Registro de Agente Participativos

Ingresar a la pestaña Resgistro de Agentes Participativos y hacer clic en el enlace que<br>lleva el mismo nombre

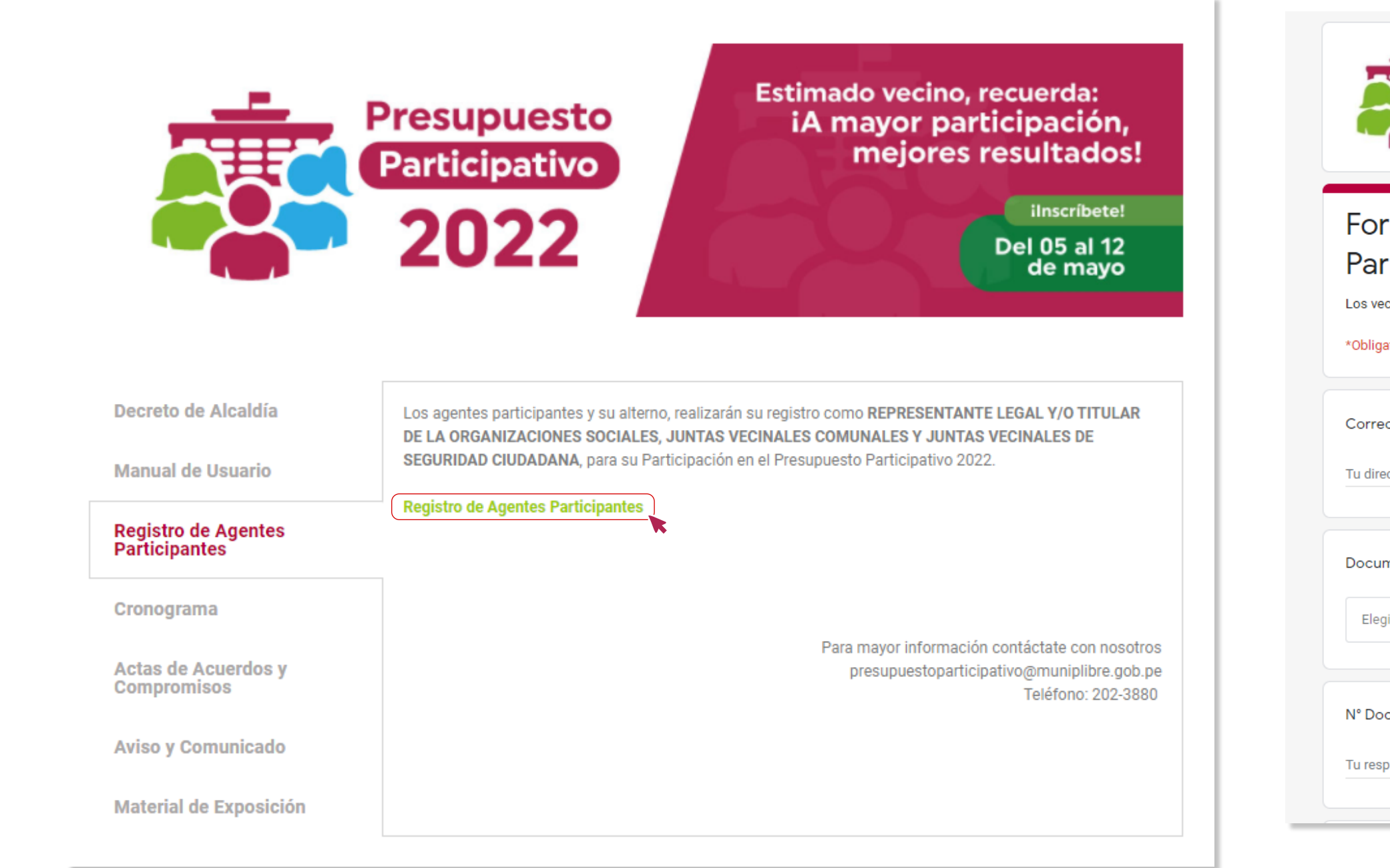

Finalmente, debe llenar el formulario de registro que se abre al hacer clic en el enlace indicado.

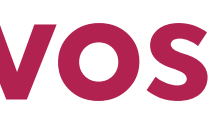

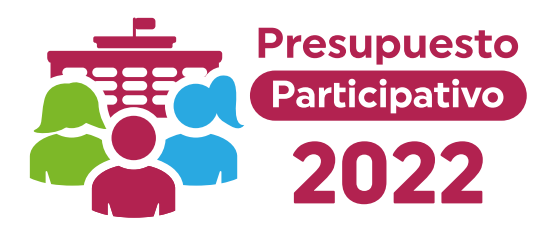

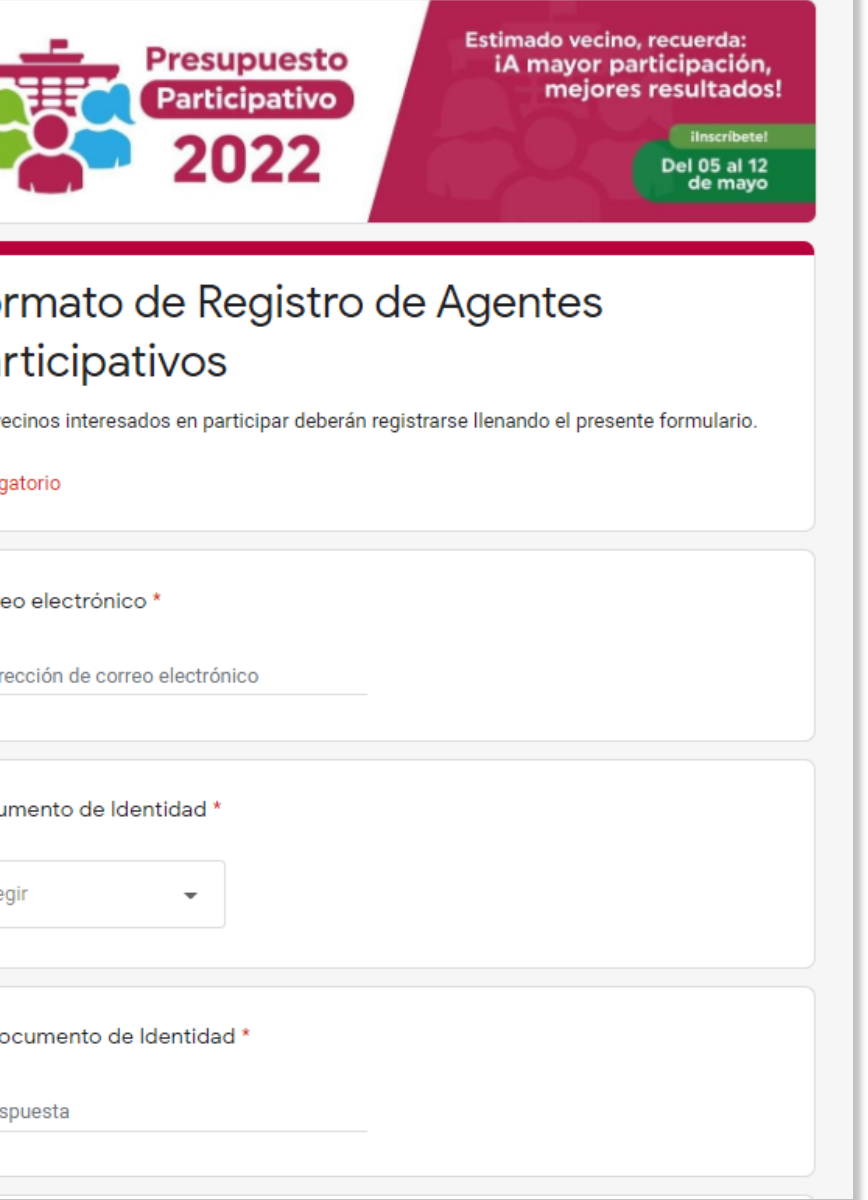